Screen-shot samples (made with LibreOffice 5.1.4.2 on Windows 10)

**Double-screen system**, "Find toolbar" active (giving more space below menu). "Applied Styles" menu opens downwards even though there is not room enough above Windows taskbar.

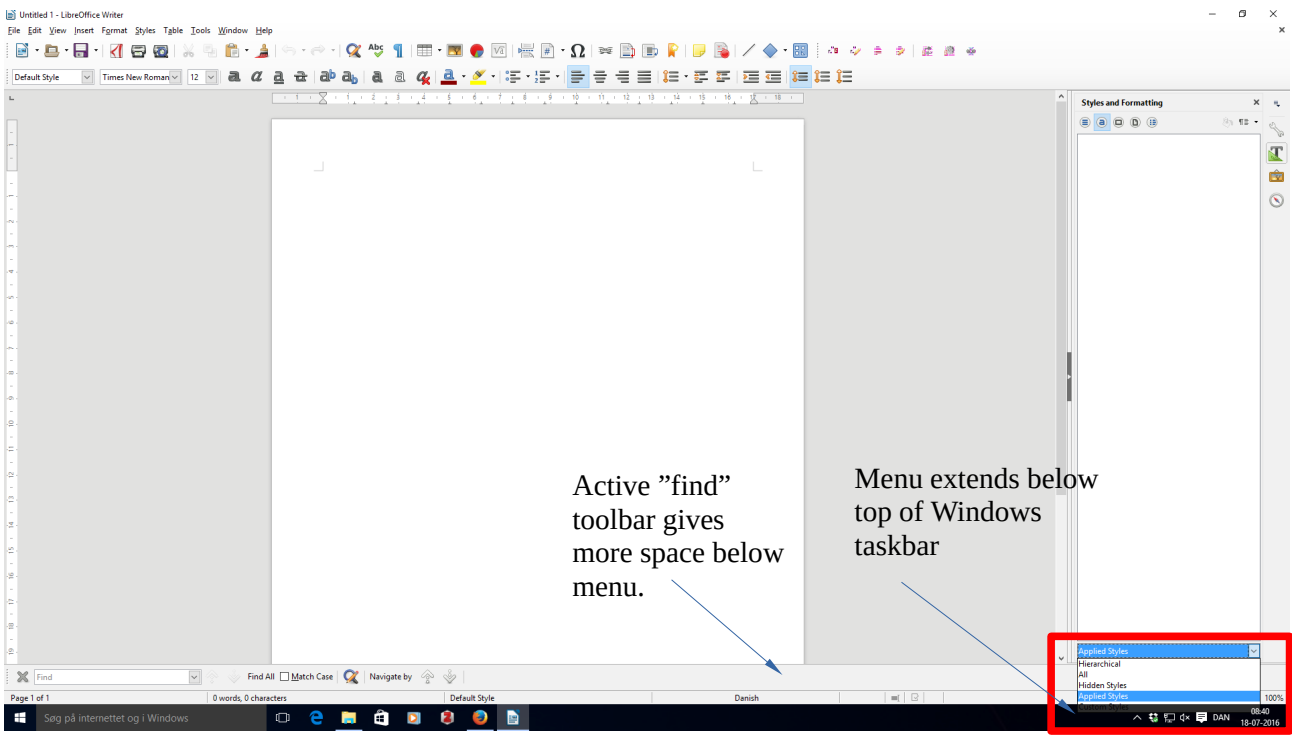

Same configuration, but without active "find" toolbar. "Applied Styles" menu opens upwards, apparently because there is clearly not enough space in this configuration.

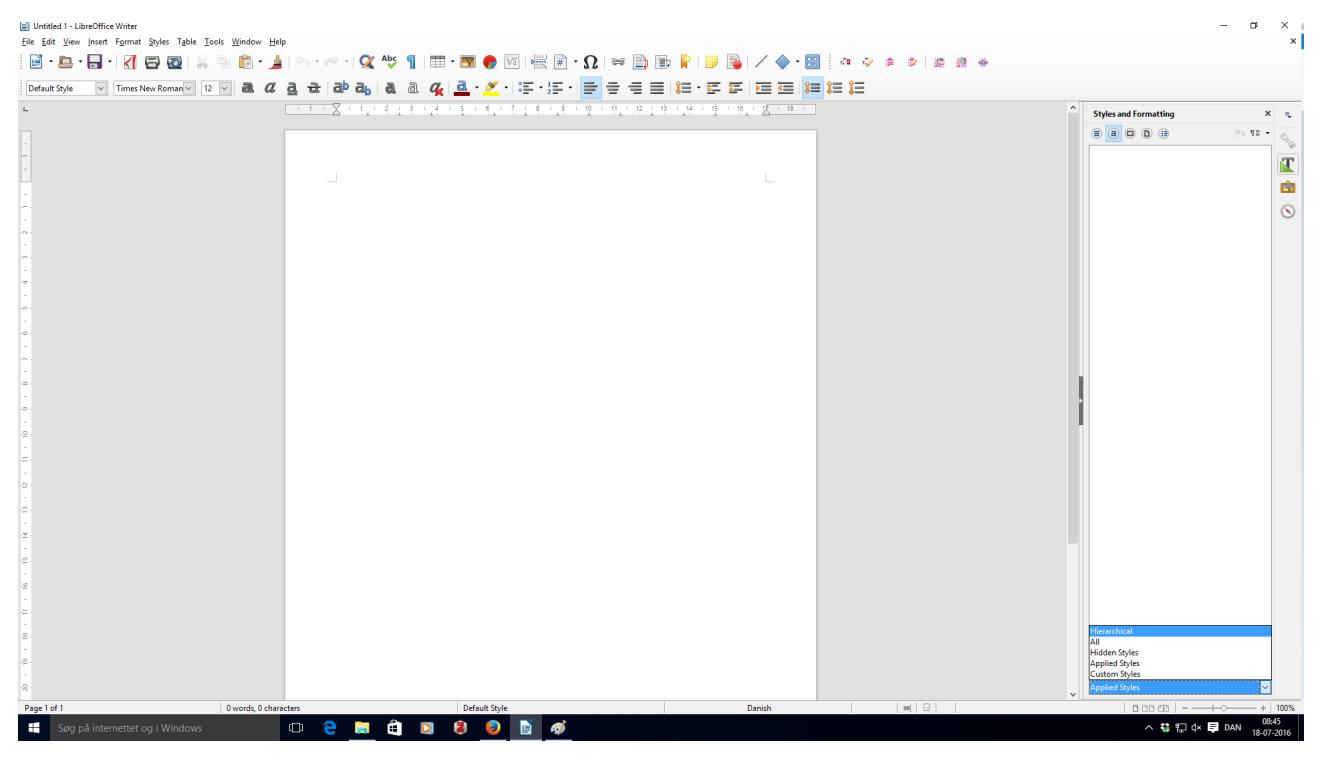

If second monitor is disabled (i.e. **one-screen system**, but otherwise identical) then menu opens **upwards** in both cases. Thus, the problem seems to be related to the two-monitor configuration.